# **INSTITUTO TECNOLÓGICO Y DE ESTUDIOS SUPERIORES DE OCCIDENTE**

Reconocimiento de validez oficial de estudios de nivel superior según acuerdo secretarial 15018, publicado en el Diario Oficial de la Federación el 29 de noviembre de 1976.

> Departamento de Electrónica, Sistemas e Informática ESPECIALIDAD EN SISTEMAS EMBEBIDOS

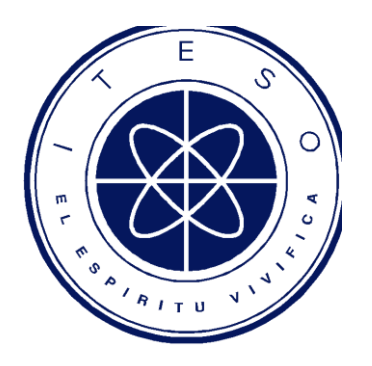

# **REPORTE DE FORMACIÓN COMPLEMENTARIA**

## **en área de Sistemas Embebidos**

Trabajo recepcional que para obtener el título de

ESPECIALISTA EN SISTEMAS EMBEBIDOS

Presenta: Héctor Iván Chávez Rodríguez

Asesor: Dr. Luis Rizo Domínguez

Tlaquepaque, Jalisco. Abril del 2018.

## RECONOCIMIENTOS

Quiero agradecer al Consejo Nacional de Ciencia y Tecnología (CONCACYT) por su apoyo.

Gracias a la Especialidad en Sistemas Embebidos por brindarme la oportunidad de desarrollar las habilidades necesarias para mi realización profesional.

Quisiera expresar mi más sincero agradecimiento al Dr. Luis Rizo Domínguez, que fungió como mi asesor para poder lograr este trabajo.

Agradezco a mis Profesores Raúl Campos y Héctor Rivas por el material para el desarrollo de las prácticas reportadas en este trabajo.

Especialmente quiero agradecer al ITESO por el equipamiento y las instalaciones para lograr cada actividad desarrollada en este programa. Un agradecimiento especial a todos mis profesores por su paciencia, motivación y conocimiento que recibí de ellos.

# TABLA DE CONTENIDOS

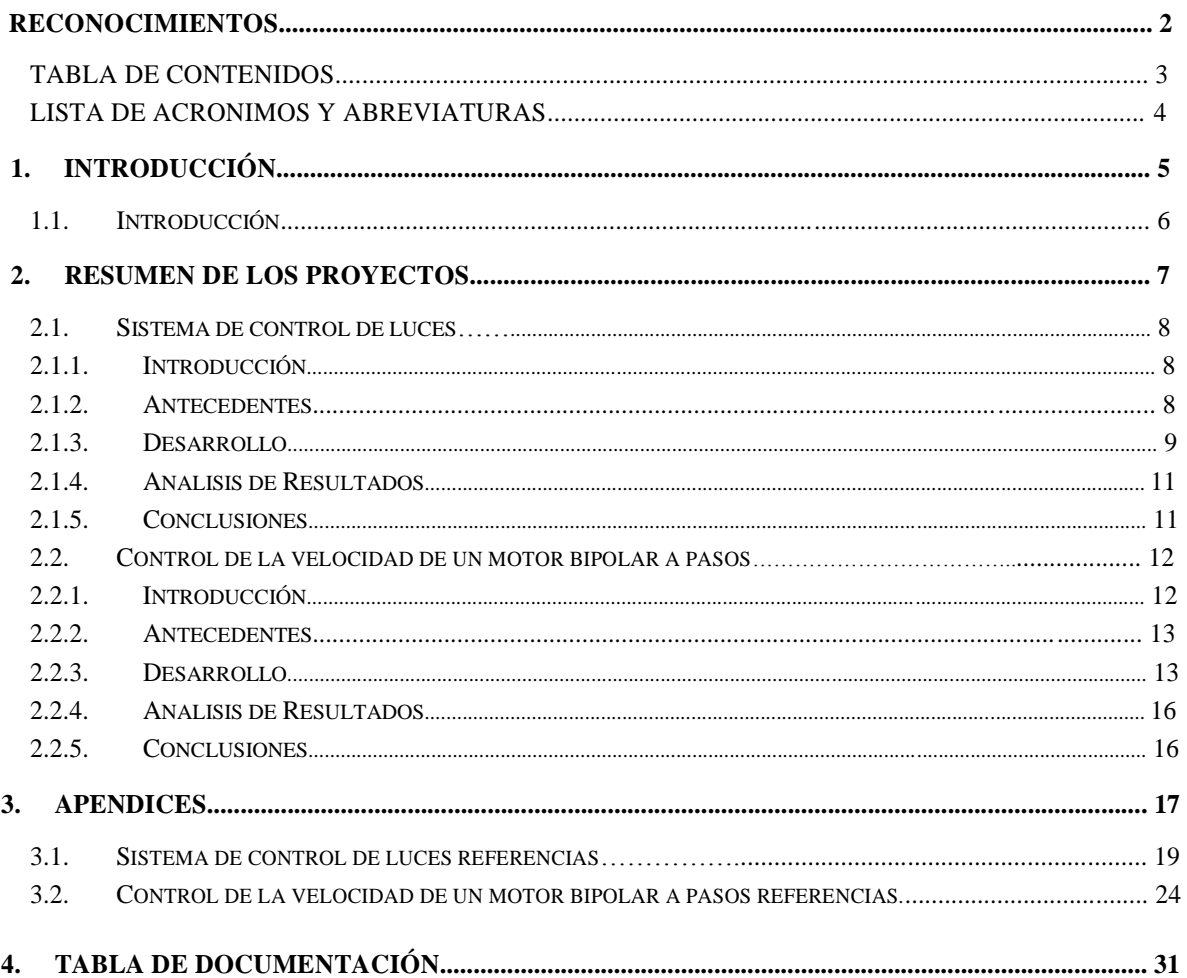

# LISTA DE ACRONIMOS Y ABREVIATURAS

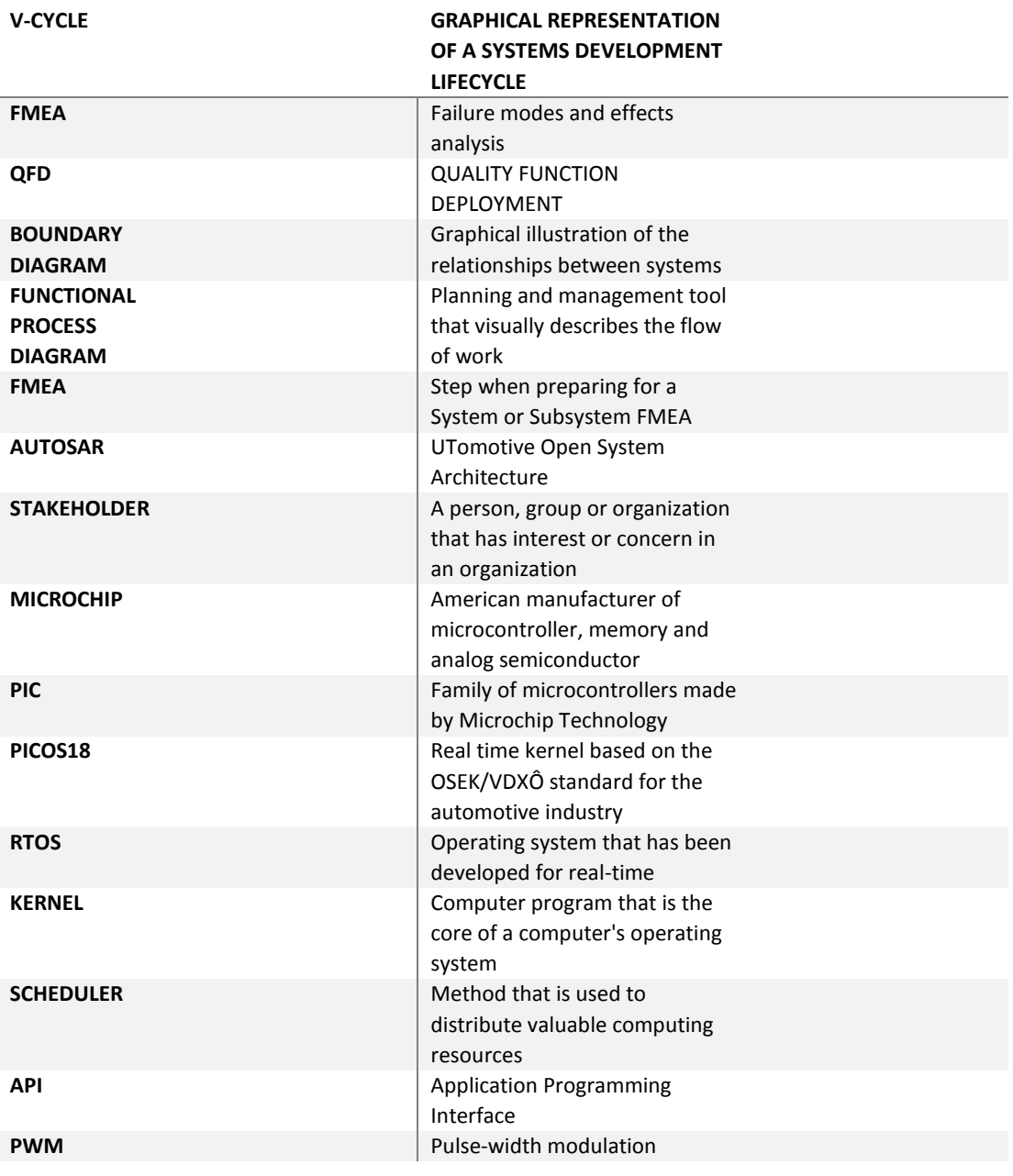

# 1. INTRODUCCIÓN

*Resumen: Este capítulo presenta un resumen de este documento y los trabajos reportados.*

## 1.1. Introducción

El objetivo de este documento es describir el trabajo de formación complementaria realizado en el área de Sistemas Embebidos. Las materias de concentración y proyectos que se eligieron para este trabajo son los siguientes:

#### - **Ingeniería de Software para ambientes embebidos:**

- o Proyecto: Sistema de control de luces
- **Diseño de sistemas operativos para ambientes embebidos:**
	- o Proyecto: Control de la velocidad de un motor bipolar a pasos

En primer lugar, se analiza y desarrolla un sistema de control de luces de un vehículo siguiendo la metodología de desarrollo V-cycle. Este proyecto empieza desde el análisis de requerimientos, pasando por la arquitectura y así sucesivamente por cada peldaño de esta metodología. Para este proyecto se crearon diversos documentos detallados para cada fase, tales como: FMEA, arquitectura basada en AUTOSAR, tabla de verdad, entre otros. El segundo proyecto consistió en la realización de un controlador digital para la regulación de la velocidad de un motor bipolar a pasos, por medio de la programación en lenguaje C de un Microcontrolador PIC de Microchip, usando PICOS18 como sistema operativo en tiempo real.

# 2. RESUMEN DE LOS **PROYECTOS**

*Resumen: En este capítulo se presenta un resumen de los trabajos y proyectos finales seleccionados.*

### 2.1. Sistema de control de luces

#### **2.1.1. Introducción**

El Método-V describe las actividades y los resultados que se producen durante el desarrollo del software. En este proyecto se realizó el análisis de la creación de un sistema de luces de un vehículo, pensando y creando todos los requerimientos de software, hardware, mecánicos y la unión de estas interfaces. Posteriormente viene la arquitectura de software basada en AUTOSAR, mostrando la relación que tiene cada módulo del software, pasando por la implementación del mismo. Posterior a esto, se valida la implementación en base a los requerimientos y arquitectura creada.

#### **2.1.2. Antecedentes**

El modelo en V es una variación del modelo en cascada que muestra cómo se relacionan las actividades de prueba con el análisis y el diseño. El modelo en cascada es muy rígida y estricta al no permitir regresar a sus anteriores fases de desarrollo con tal facilidad. Por lo tanto el modelo en V hace una mejor opción para proyectos grandes, siendo adoptada esta metodología por muchas industrias. Parte de las iteraciones y repeticiones de trabajo que están ocultas en el modelo en cascada. Mientras el foco del modelo en cascada se sitúa en los documentos y productos desarrollados, el modelo en V se centra en las actividades y la corrección.

#### **2.1.3. Desarrollo**

#### **Requerimientos generales**

Se realizaron diferentes documentos para demostrar el desarrollo del proyecto SISTEMA DE CONTROL DE LUCES:

- o Requerimientos de sistema y software.
- o House of quality.
- o Boundary diagram.
- o Functional process diagram.
- o Software AUTOSAR architecture.
- o Parameter Diagram
- o Software test report
- o FMEA

#### **Requerimientos de sistema y software**

Se creó un documento el cual muestra todos los requerimientos que se pensaron necesarios para la creación de este sistema.

#### **House of quality**

El QFD supone una metodología que permite sistematizar la información obtenida del usuario hasta llegar a definir las características de calidad del producto/servicio, adaptándolo al mercado.

#### **Boundary diagram**

Se realizó una ilustración gráfica de las relaciones entre los subsistemas, ensamblajes, subconjuntos y componentes dentro del objeto, así como las interfaces con los sistemas.

#### **Functional process map**

Es una herramienta de planificación y gestión que describe visualmente el flujo de trabajo. Los mapas de procesos muestran una serie de eventos que producen un resultado final.

#### **Software AUTOSAR architecture**

Se desarrolló una arquitectura de software basada en AUTOSAR, la cual es una arquitectura estandarizada desarrollada conjuntamente por fabricantes de automóviles, proveedores y desarrolladores de herramientas de software. El objetivo de esta colaboración es crear y establecer estándares abiertos para arquitecturas de componentes electrónicos en el sector automotriz.

#### **Parameter Diagram**

El Diagrama de Parámetros (P-Diagram) toma las entradas de un sistema / cliente y relaciona esas entradas con las salidas deseadas de un diseño que el ingeniero está creando, considerando también las influencias externas no controlables. Es una herramienta útil para generar ideas y documentar señales de entrada, factores de ruido, factores de control, estados de error y respuesta ideal.

#### **Software test report**

El software test report sirve para comunicar los resultados de los esfuerzos de prueba a las partes interesadas (por lo general, el equipo de desarrollo, incluidos los gerentes de proyectos, ingenieros, producción y qa). A continuación se muestra el test report de software del Sistema de control de luces.

#### **FAILURE MODE EFFECTS ANALYSIS (FMEA)**

El Modo de falla y análisis de efectos, es un enfoque estructurado para descubrir fallas potenciales que pueden existir dentro del diseño de un producto o proceso. Los modos de falla son las formas en que un proceso puede fallar. Los efectos son las formas en que estas fallas pueden generar desperdicio, defectos o resultados perjudiciales para el cliente. El modo de falla y análisis de efectos está diseñado para identificar, priorizar y limitar estos modos de falla.

#### **2.1.4. Análisis de Resultados**

En los resultados obtenidos, se puede mostrar el presente trabajo como un dibujo en el cual se necesita replantear algunos requerimientos tanto de sistema como de software y también de la parte de la arquitectura para poder decir que es una versión final del Sistema de control de luces.

#### **2.1.5. Conclusiones**

El presente proyecto permitió familiarizarnos y lograr un entendimiento de los beneficios que brinda la metodología de V-cycle. De igual manera, nos permitió entender y enfrentarnos a problemas en cada peldaño de esta metodología.

Este proyecto nos muestra que es necesario invertir más tiempo en el análisis de requerimientos y arquitectura para encontrar el menor número defectos en fases posteriores. También mejora la comunicación entre los Stakeholders y en definitiva, se trata de un modelo más robusto y completo que el Modelo de Cascada.

Finalmente, nos dio un claro entendimiento de cada uno de los roles de las diferentes disciplinas (eléctricos, mecánicos, software) y las interfaces que deben de proveer para poder crear un proyecto grande.

### 2.2. Control de la velocidad de un motor bipolar a pasos

#### **2.2.1. Introducción**

El trabajo consistió en la realización de un controlador digital para la regulación de la velocidad de un motor bipolar a pasos, por medio de la programación en lenguaje C de un Microcontrolador PIC de Microchip usando PICOS18 como sistema operativo en tiempo real. Para el logro del objetivo propuesto, se estudió el principio de funcionamiento de diversos driver controladores de motores, así como el de un motor a pasos, posteriormente se hizo uso de las APIS que nos ofrece el kernel de PICOS18 para poder realizar la practica mencionada.

#### **2.2.2. Antecedentes**

En la actualidad existen numerosas aplicaciones tanto industriales como académicas en las que se exige un control preciso y exacto de los actuadores implementados en tareas de transmisión de movimiento, posicionamiento y control de velocidad. Existen numerosas tarjetas de control para este tipo de motores, sin embargo, el costo y programación de las mismas en ocasiones complican la aplicación dentro de los proyectos donde se incorporan microcontroladores. La aplicación de un controlador que permita la variación de las señales al motor con frecuencias de alrededor de 625 Hz., y a la vez realizar diferentes tareas como es la comunicación y control de otros elementos es de gran importancia.

#### **2.2.3. Desarrollo**

#### **Materiales, métodos y desarrollo**

El proyecto consintió en la realización del control de la velocidad de un motor bipolar a pasos, en el cual por medio de por dos botones se hizo el incremento o decremento de la velocidad. Para esto se hizo uso de las interrupciones externas RB1 y RB2, para lo cual ambas se configuraron como interrupciones externas en el archivo main.c dentro de la función init.

Posteriormente se crearon por medio de la API SetRelAlarm los estados necesarios para crear 4 PWM que serán aplicados a cada terminal que se aplicara al motor como se muestra en la siguiente figura.

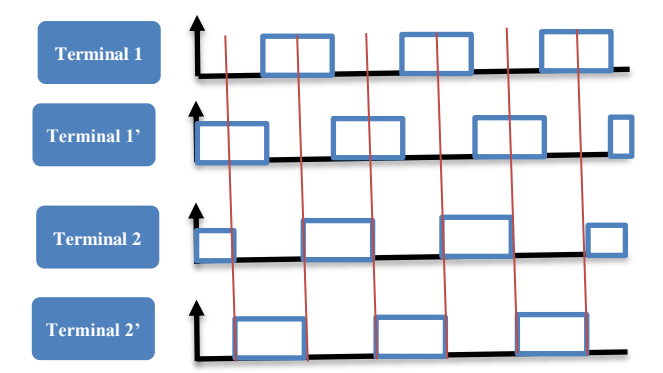

Secuencia de señal de excitación del motor a paso bipolar.

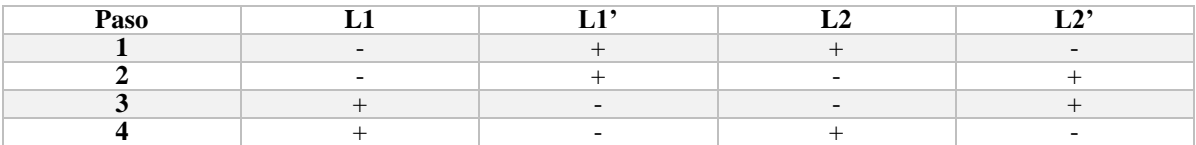

Secuencia de excitación de las bobinas del motor a paso bipolar.

El código utilizado para generar las señales presentadas se muestra a continuación:

```
TASK (TASKO)
   \mathbf{t}TRISDbits.TRISD2 = 0;
       TRISDbits.TRISD3 = 0;
       TRISDbits.TRISD4 = 0;
       TRISDbits.TRISD5 = 0Iwhile(1)\mathcal{L}SetRelAlarm{ALARM_TSKO, 1000, 30);
           WaitEvent (ALARM EVENT) ;
           ClearEvent (ALARM_EVENT) ;
           counter++;
            if ((counter == duty) || (counter == period))
            \epsilonif (step == 1)\overline{4}LATDbits.LATD2 = 17LATDbits. LATD3 = 0;
                   LATDbits, LATD4 = 0LATDbits.LATD5 = 17step++j.
                else if (step == 2)E.
                   LATDbits. LATD2 = 0ILATDbits.LATD3 = 1;LATDbits.LATD4 = 01LATDbits.LATD5 = 1;
                    step + iŸ.
                 else if (step == 3)\, \,LATDbits. LATD2 = 0:LATDbits.LATD3 = 17LATDbits.LATD4 = 17LATDbits.LATD5 = 0;
                    step +ralso if (step == 4)\mathcal{R}LATDbits.LATD2 = 1;
                   LATDbits. LATD3 = 0;
                    LATDbits. LATD4 = 17LATDbits. LATD5 = 0tstop + +۰
                  else if (step == 5)\mathcal{A}step = 1if (counter == period)
                \mathcal{A}counter = 0;\rightarrowE
        \lambda
```
A continuación se muestra el código encargado del control de la velocidad del motor:

```
void MyOwnISR (void)
€
    //configure buttons
    WPUB = 0b00011111;INTCON2bits.RBPU = 0;
    if (INTCON3bits.INT1IF)
     \mathbf{f}LATDbits.LATD0 = ~LATDbits.LATD0;
              if (duty >= 0)\left\{ \right.duty = duty - 2;
             \mathbf{1}INTCON3bits. INT1IF = 0;
     \mathcal{F}if (INTCON3bits.INT2IF)
     \ddot{t}LATDbits.LATD7 = ~\simLATDbits.LATD7;
             if (duty \leq period)
             \overline{1}duty = duty + 2;
              \mathbf{1}INTCON3bits. INT2IF = 0;
     \mathbf 3\overline{1}
```
Figura 8.-Codigo implementado dentro de la función de interrupción.

Al ser presionados los botones encargados de generar la interrupción, validarán el estado de la variable duty y period. Al presionar el botón RB2, el valor de duty será incrementado y esta aumentara el duty cycle por lo que aumentara su velocidad, y lo mismo procedimiento pasara al ser presionado el botón RB1 con la diferencia se decrementará el valor de duty y por consiguiente su velocidad.

Posteriormente, se realizó la conexión entre el microcontrolador a un puente H de transistores el cual permite amplificar la corriente que se le aplicara al motor, el diagrama se muestra a continuación:

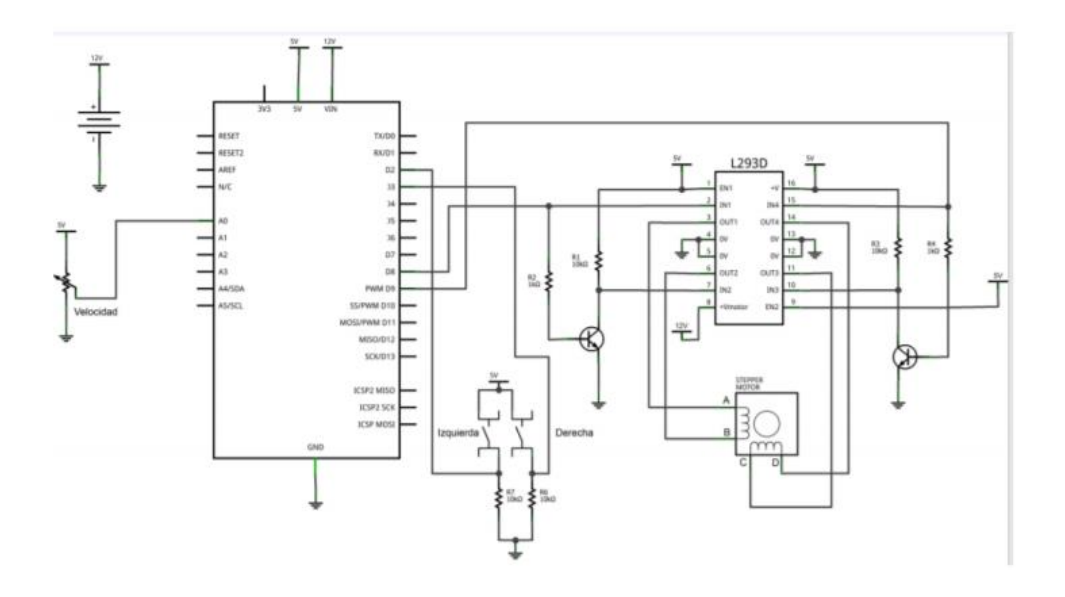

Figura 9.-Diagrama de control motor paso a paso.

Diymakers.es, "MOVER MOTORES PASO A PASO CON ARDUINO"(2016), http://diymakers.es/mover-motores-paso-paso-con-arduino/.

#### **2.2.4. Análisis de Resultados**

La implementación de este proyecto, llevó a cabo funciones dentro de tareas dentro de un tiempo especificado. Éste dio prioridad a las tareas en base en lo implementado y puedo suspenderlas a favor de otra de mayor prioridad, asegurando que procese la tarea más importante primero.

#### **2.2.5. Conclusiones**

El control electrónico de servomecanismos mediante microcontroladores es una sencilla y eficaz herramienta que permite un control con alto grado de precisión y velocidad, además con la incorporación de drivers adecuados es posible manejar motores de grandes cargas. Los motores a pasos son capaces de sustituir motores convencionales de CD así como servomotores, ya que con esta mecanismo es posible realizar tanto el control de velocidad como de posicionamiento tal como se hace con cada uno de estos tipos de motores.

# 3. APÉNDICES

*Resumen: En este capítulo se presenta la recopilación de reportes de los proyectos presentados.*

## 3.1. SISTEMA DE CONTROL DE LUCES REFERENCIAS

## **Requerimientos de sistema y software**

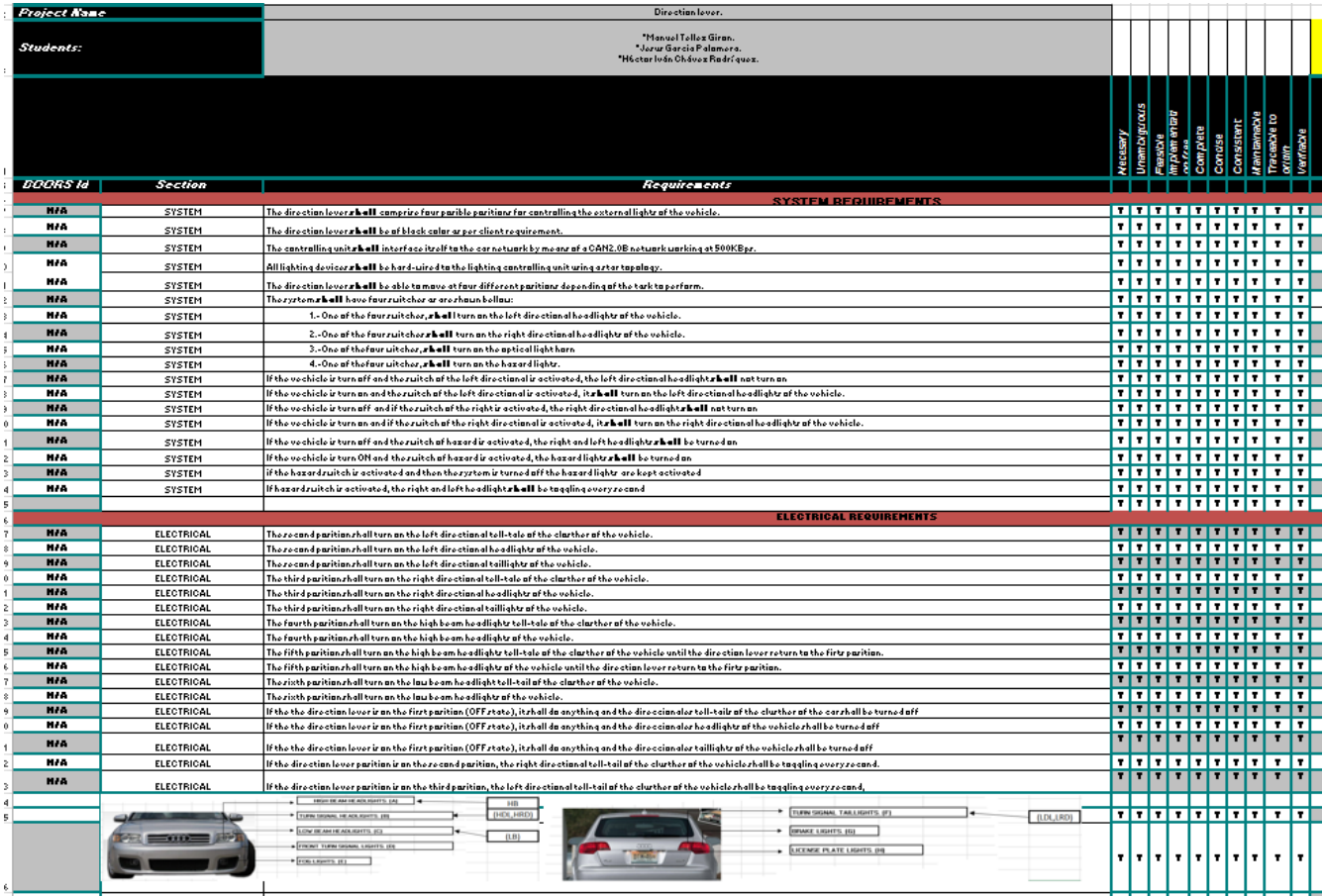

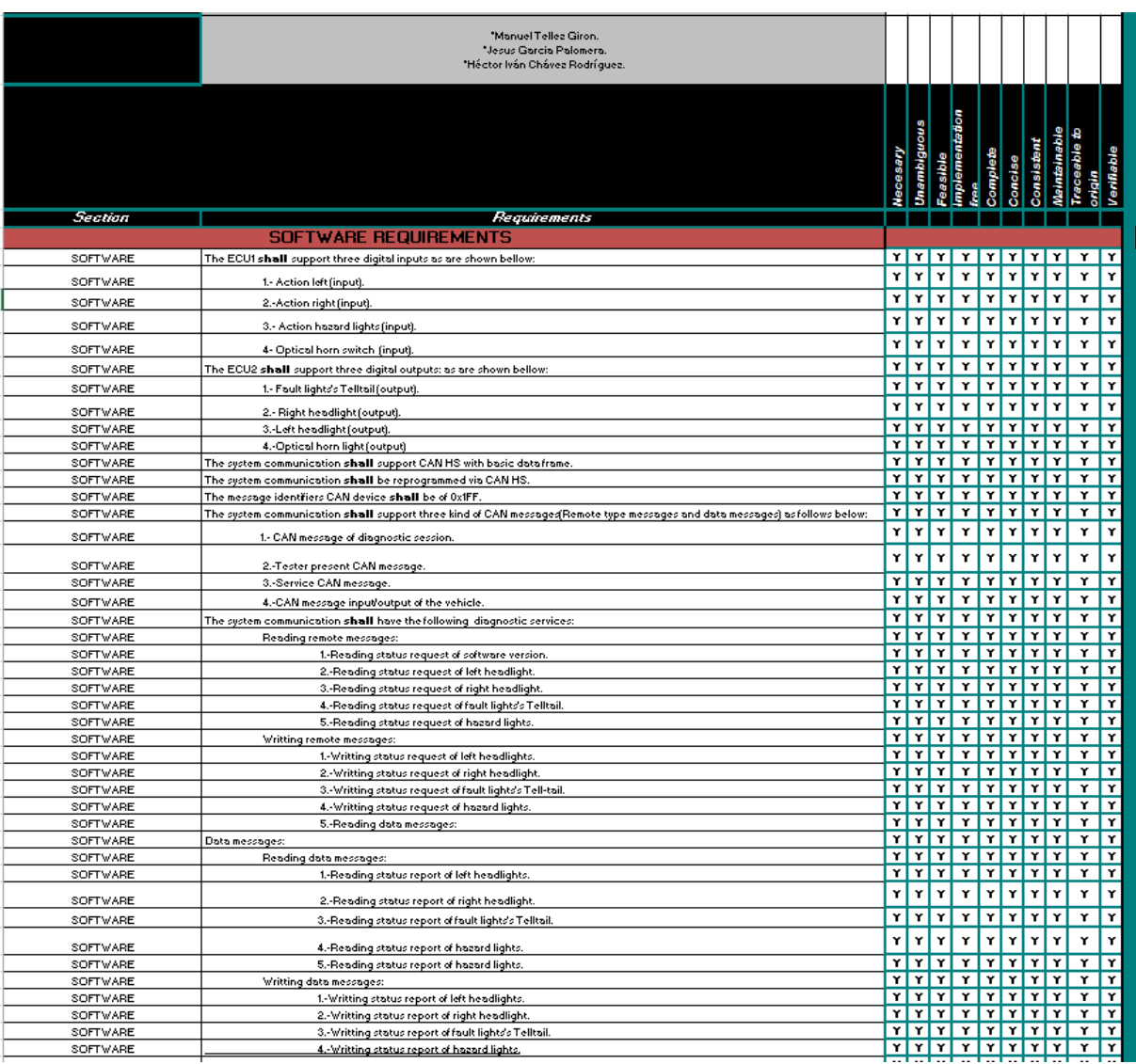

#### **House of quality**

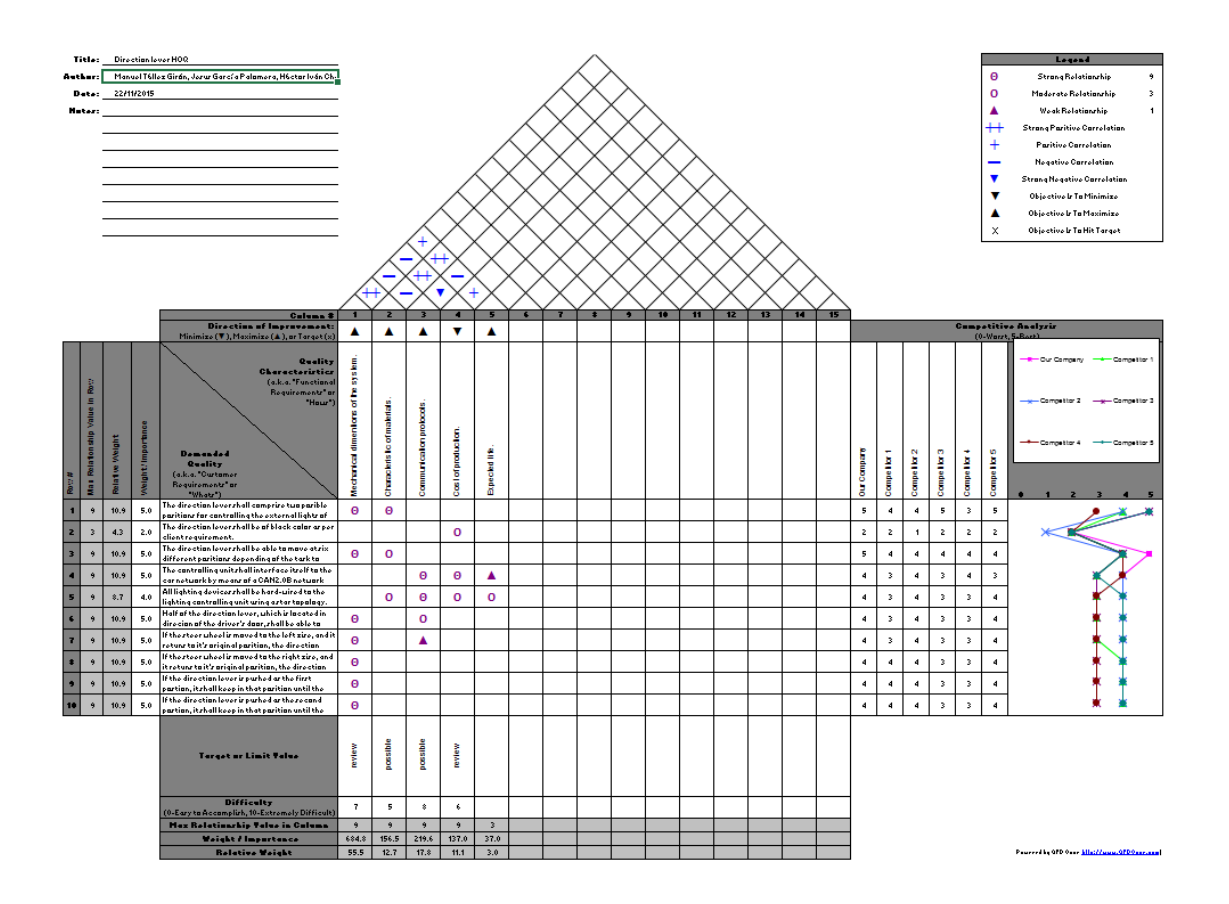

#### **Boundary diagram**

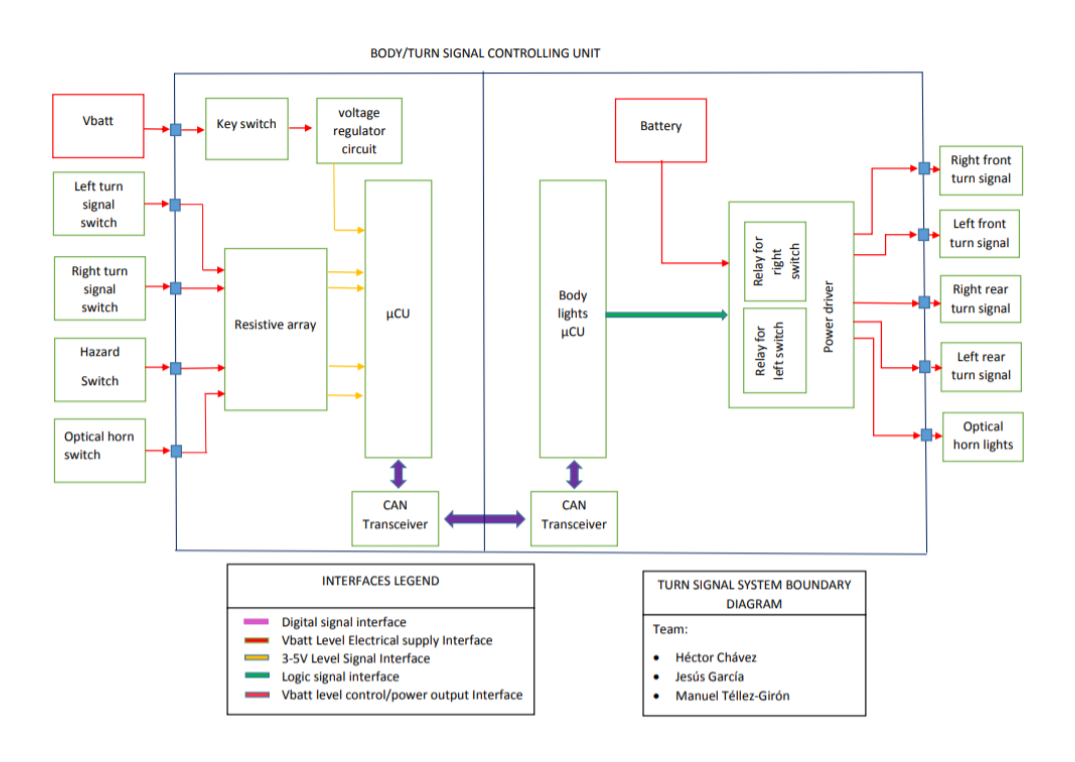

#### **Functional process map**

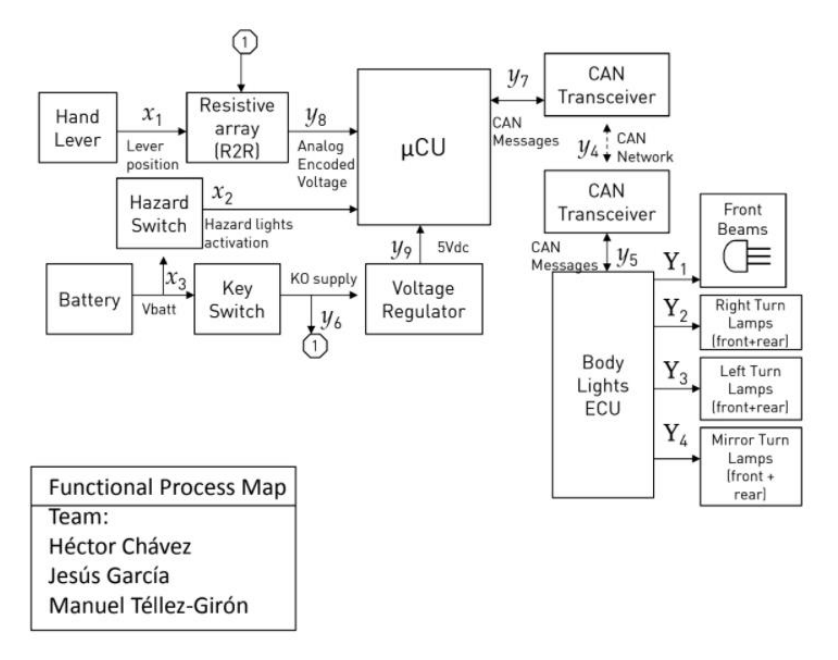

ESE. SW ENGINEERING FINAL PROJECT : DIRECTIONAL LIGHTS

#### **Software AUTOSAR architecture**

**DIRECTIONAL LIGHTS SYSTEM** 

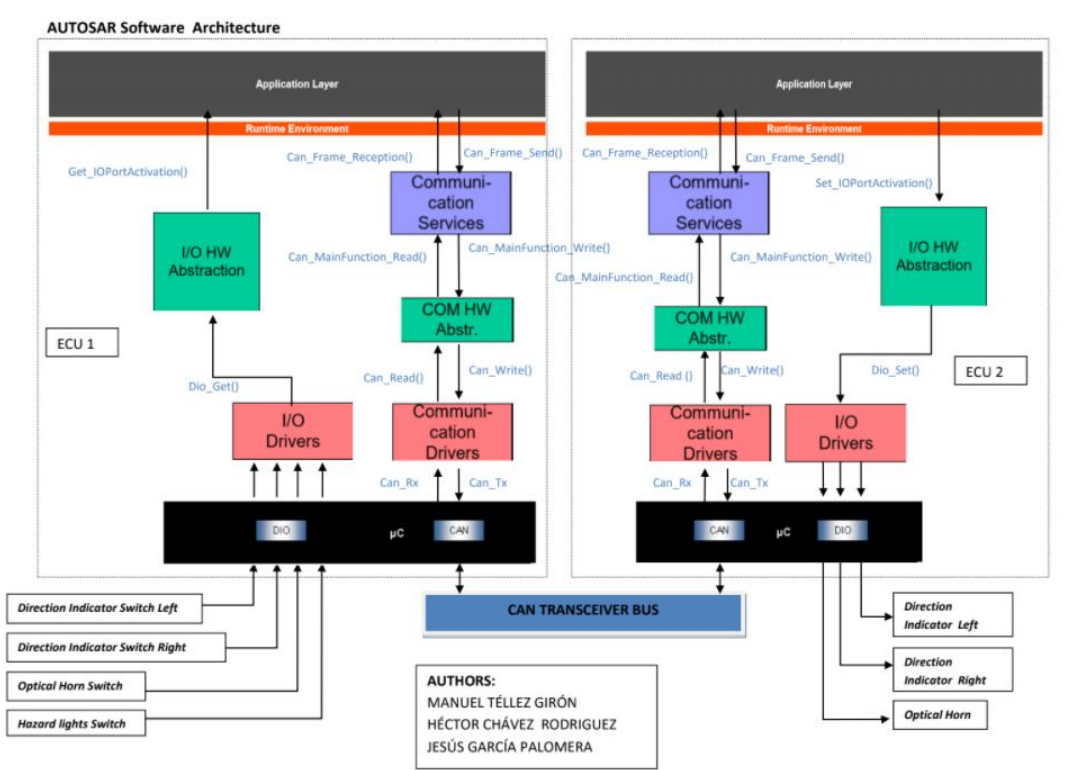

#### **Parameter Diagram**

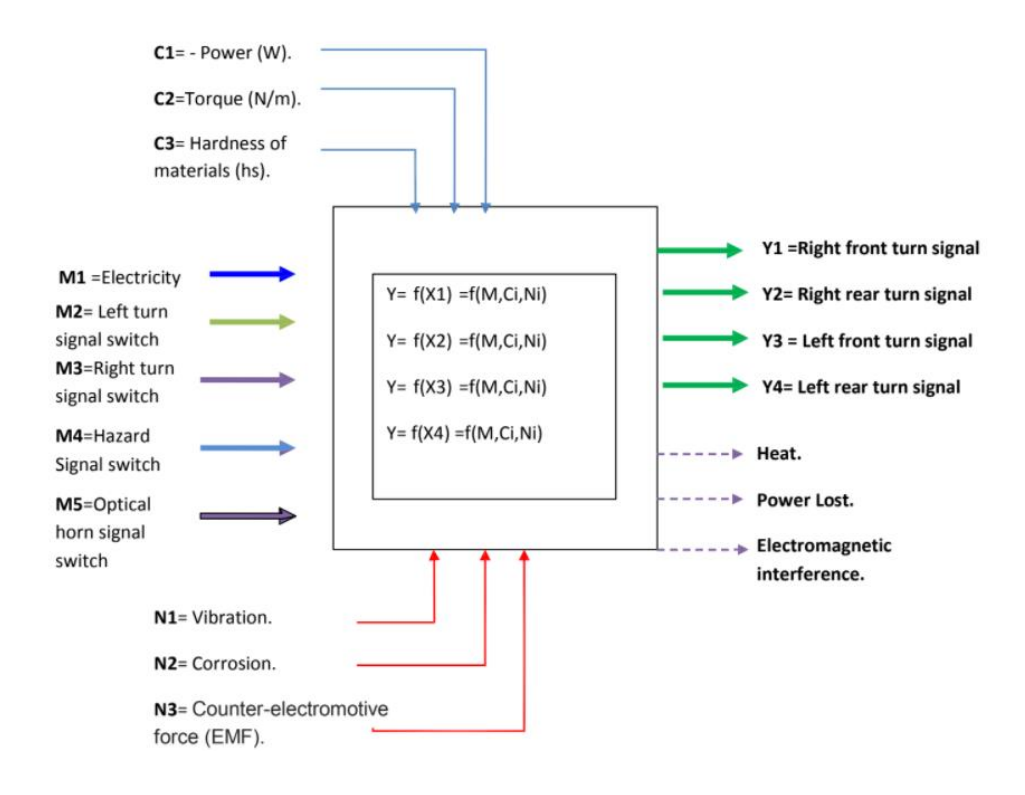

#### **Software test report**

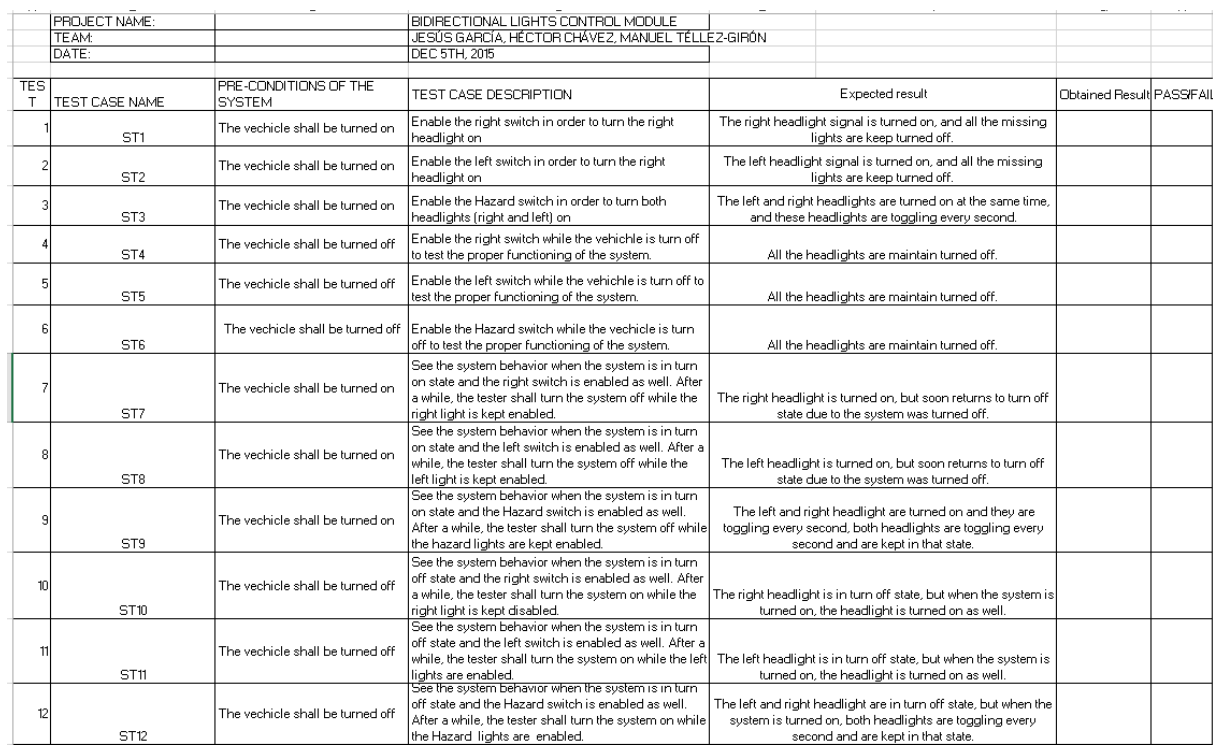

### **FAILURE MODE EFFECTS ANALYSIS**

 $\overline{a}$ 

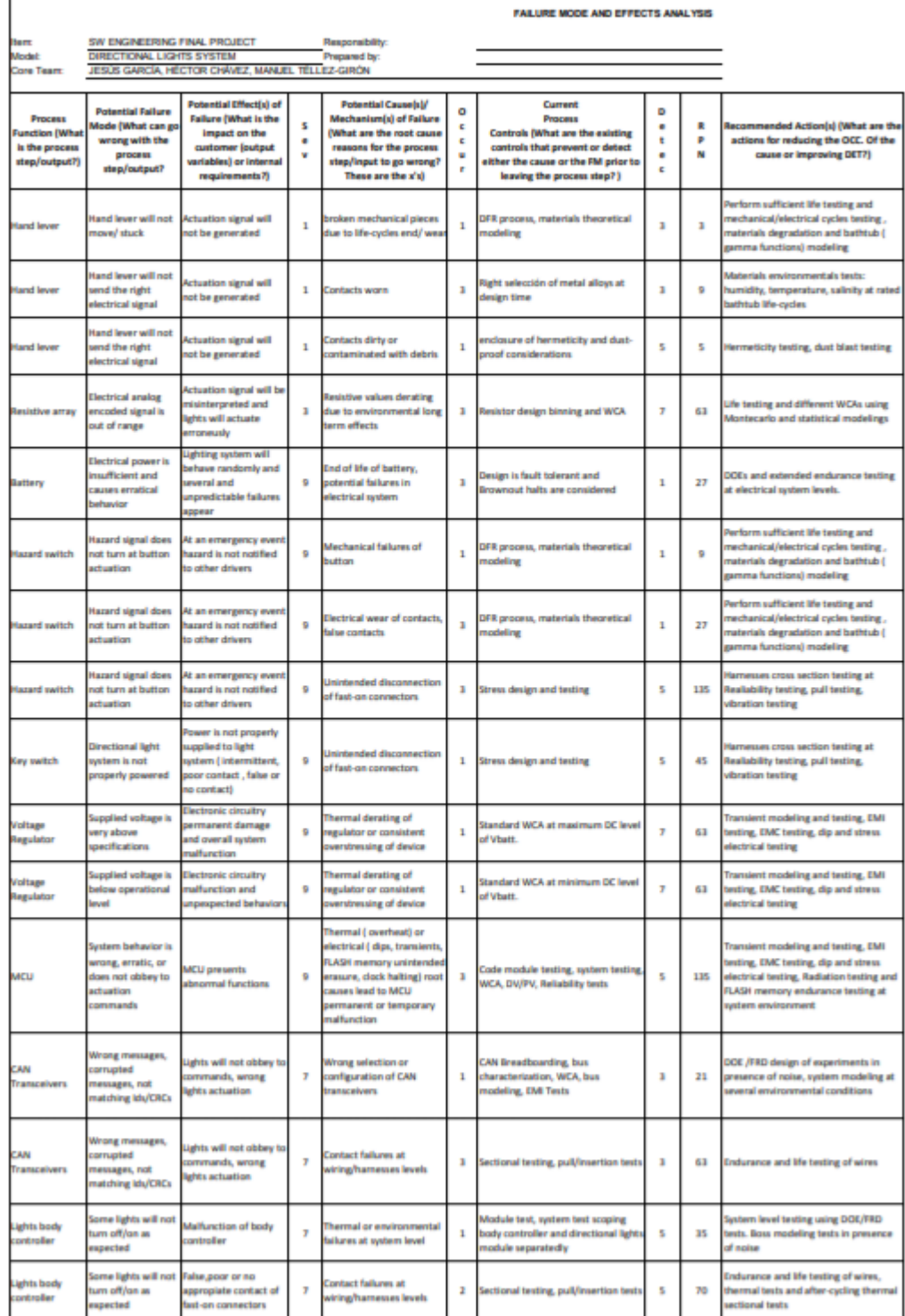

## 3.2. CONTROL DE LA VELOCIDAD DE UN MOTOR BIPOLAR A PASOS REFERENCIAS

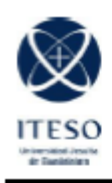

ITESO, Universidad Jesuita de Guadalajara Departamento de Electrónica, Sistemas e Informática Especialidad en Sistemas Embebidos

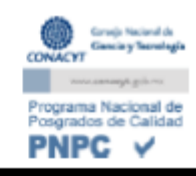

# **EMBEDDED SYSTEMS** POSTGRADUATE PROGRAM

## DESI, ITESO A.C.

Control de la velocidad de un motor bipolar a pasos.

Integrantes:

Héctor Iván Chávez Rodríguez Jesus Garcia Palomera

#### **RESUMEN:**

El trabajo consistió en la realización de un controlador digital para la regulación de la velocidad de un motor bipolar a pasos por medio de la programación en lenguaje C de un Microcontrolador PIC de Microchip usando PICOS18 como sistema operativo en tiempo real.

Para el logro del objetivo propuesto, se estudió el principio de funcionamiento de diversos driver controladores de motores así como el de un motor a pasos, posteriormente se hizo uso de las APIS que nos ofrece el kemel de PICOS18 para poder realizar la practica mencionada.

#### **INTRODUCCIÓN:**

En la actualidad existen numerosas aplicaciones tanto industriales como académicas en las que se exige un control preciso y exacto de los actuadores implementados en tareas de transmisión de movimiento, posicionamiento y control de velocidad.

Existen numerosas tarjetas de control para este tipo de motores, sin embargo el costo y programación de las mismas en ocasiones complican la aplicación dentro de los proyectos donde se incorporan microcontroladores. La aplicación de un controlador que permita la variación de las señales al motor con altas frecuencias y a la vez realizar diferentes tareas como es la comunicación y control de otros elementos es de gran importancia.

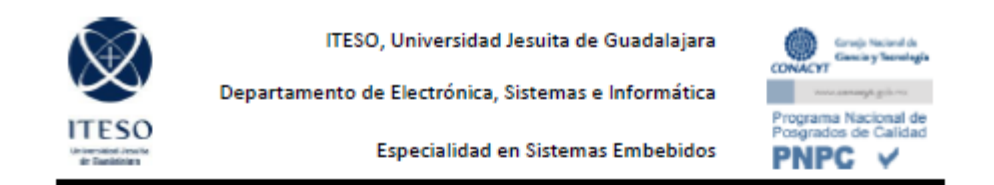

#### **FUNDAMENTOS TEORICOS:**

#### Motor a pasos

Un motor a pasos, como todo motor, es en esencia un conversor electromecánico, que transforma energía eléctrica en mecánica. Mientras que un motor convencional gira libremente al aplicarle una tensión, el motor paso a paso gira un determinado ángulo de forma incremental (transforma impulsos eléctricos en movimientos de giro controlados), lo que le permite realizar desplazamientos angulares fijos muy precisos (pueden variar desde 1,80° hasta unos 90°).

Este tipo de motores son ideales cuando lo que queremos es posicionamiento con un elevado grado de exactitud y/o una muy buena regulación de la velocidad.

Están constituidos esencialmente por dos partes:

-Estator: parte fija construida a base de cavidades en las que van depositadas las bobinas.

-Rotor: parte móvil construida mediante un imán permanente.

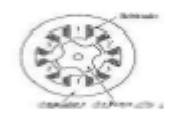

Figura 1.- Diagrama interno motor a pasos.

#### Principio de funcionamiento:

Al excitar el estator, se crearan los polos N-S, provocando la variación del campo magnético formado. La respuesta del rotor será seguir el movimiento de dicho campo (tenderá a buscar la posición de equilibrio magnético), es decir, orientará sus polos NORTE-SUR hacia los polos SUR-NORTE del estator, respectivamente. Cuando el rotor alcanza esta posición de equilibrio, el estator cambia la orientación de sus polos y se tratará de buscar la nueva posición de equilibrio. Manteniendo dicha situación de manera continuada, se conseguirá un movimiento giratorio y continuo del rotor, produciéndose de este modo el giro del eje del motor, y a la vez la transformación de una energía eléctrica en otra mecánica en forma de movimiento circular.

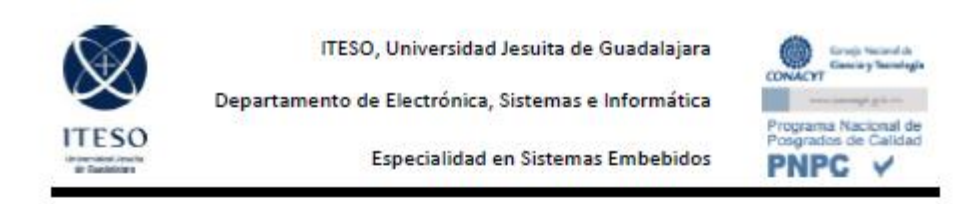

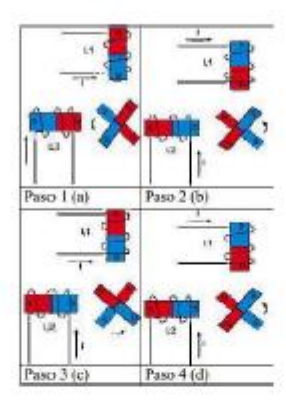

Figura 2.-Secuencia de polarización de un motor a pasos.

Motores Bipolares: En este tipo de motores las bobinas del estator se conectan en serie formando solamente dos grupos, que se montan sobre dos estatores, tal y como se muestra:

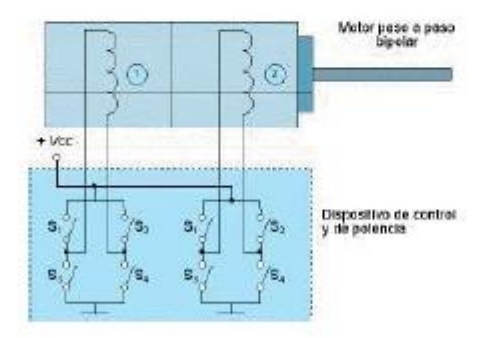

Figura 3.-Diagrama de control motor paso a paso bipolar.

#### MATERIALES Y MÉTODOS.

El proyecto consintió en la realización del control de la velocidad de un motor bipolar a pasos, en el cual por medio de por dos botones se hizo el incremento o decremento de la velocidad. Para esto se hizo uso de las interrupciones externas RB1 y RB2, para lo cual ambas se configuraron como interrupciones externas en el archivo main.c dentro de la función init como se muestra a continuación:

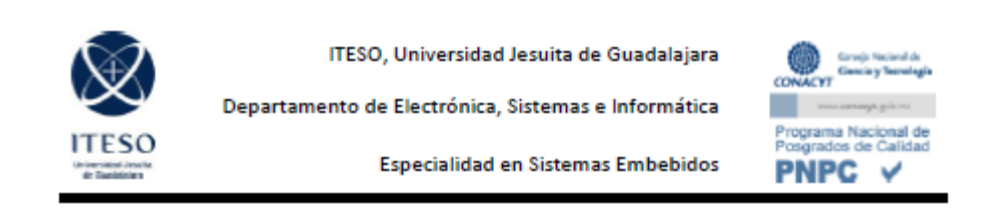

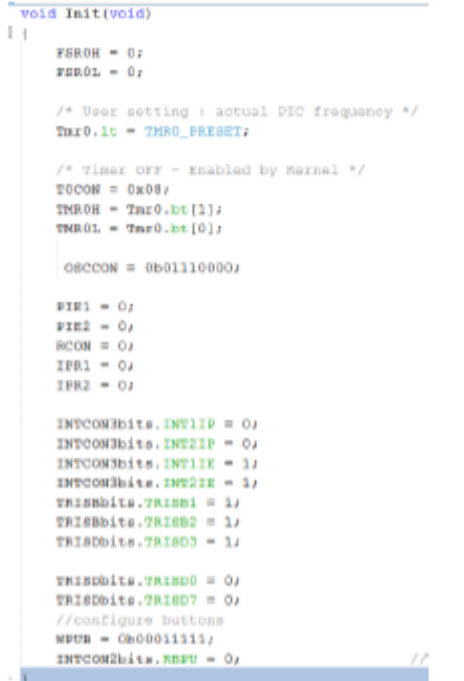

Figura 4.-Configuración de las resistencias pull ups

e interrupciones de baja prioridad.

Posteriormente se crearon por medio de la API SetRelAlarm los estados necesarios para crear 4 PWM que serán aplicados a cada terminal que se aplicara al motor como se muestra en la siguiente figura.

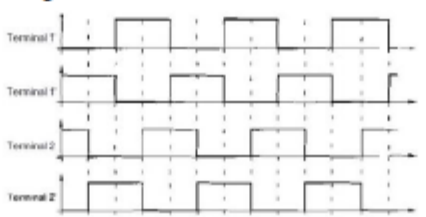

Figura 5.-Secuencia de señal de excitación del motor paso a paso bipolar.

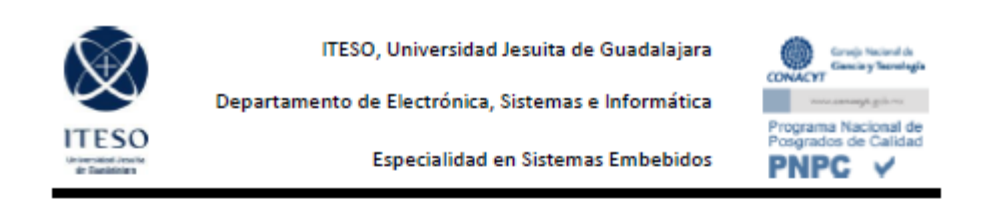

| Pare | IJ |  | L2 |
|------|----|--|----|
|      |    |  |    |
|      |    |  |    |
|      |    |  |    |
|      |    |  |    |

Figura 6.-Secuencia de excitación de las bobinas del motor paso a paso bipolar.

El código utilizado para generar las señales presentadas se muestra a continuación:

|   | TAIN (TAIN))                                  |
|---|-----------------------------------------------|
| ć |                                               |
|   | TRISDELtm.TRISD2 = 0;                         |
|   | TRISDBitm.TRISD3 = 0;                         |
|   | TRISDELLE.TRISD4 = 0;                         |
|   | TRISDbitm.TRISDS = 0;                         |
|   |                                               |
|   | width(1)                                      |
|   | 1                                             |
|   | SetRellianm(ALARM TSED, 1000, 30);            |
|   | WaitEvent (ALARM EVENT) r                     |
|   | ClearFrent [ALARM_EVENT} ;                    |
|   |                                               |
|   | counter++;                                    |
|   |                                               |
|   | if ((counter == duty)    (counter == period)) |
|   | £                                             |
|   | $if(xtop) == 1)$                              |
|   | ĸ                                             |
|   | LATObits.LATO2 = 1;                           |
|   | LATEbits.LATES = 0,                           |
|   | LATDbits.LATD4 = 0/                           |
|   | LATEDits.LATES = 1)                           |
|   | atep ++;                                      |
|   |                                               |
|   | else if(step == 2)                            |
|   | ¢                                             |
|   | LATDbits.LATD2 = 0;                           |
|   | LATObits.LATOS = 1,                           |
|   | LATEbits.LATE4 = 0,                           |
|   | LATEDits.LATES = 1)                           |
|   | step ++;                                      |
|   | 1                                             |
|   | else if (step == 3)                           |
|   | t.                                            |
|   | LATOBits.LATOC = 0;                           |
|   | LATURits.LATOS = 1;                           |
|   | narradia.narra = i;                           |
|   | LATOMAts.LATOS = 0;                           |
|   | step ++/                                      |
|   | r.                                            |
|   | else if (step == 4)                           |
|   | r.                                            |
|   | navnkita.navn2 = i;                           |
|   | LATORitz.LATOS = 0;                           |
|   | LATObits.LATO4 = 1;                           |
|   | LATORita.LATOS = 0;                           |
|   | $mtop + k$                                    |
|   | ŀ.                                            |
|   | else if (step == 5)                           |
|   | E.                                            |
|   | $step = 17$                                   |
|   | ŀ.                                            |
|   | if (counter == period)                        |
|   | T.                                            |
|   | $countar = 0$                                 |
|   | l. b                                          |
|   | 1                                             |
|   | J.                                            |

Figura 7.-Codigo implementado para la secuencia de conmutación.

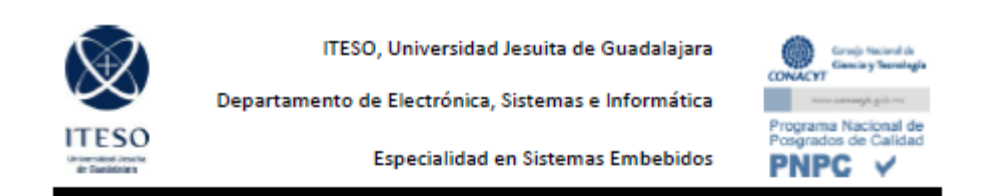

A continuación se muestra el código encargado del control de la velocidad del motor:

```
void MyOwnISR (void)
Ł
    //configure buttons
   WPUB = 0b00011111;INTCON2bits, RBPU = 0;if (INTCON3bits.INT1IF)
    X.
          LATDbits.LATDO = ~LATDbits.LATDO;
            if (duty \succ 0)x.
                 duty = duty - 2;INTCON3bits.INTIIF = 0I×
    if (INTCONBbits.INTZIF)
    f,
          LATDbits.LATD7 = \simLATDbits.LATD7;
           if (duty \Leftarrow pariod)
           \mathcal{R}duty = duty + 2;
           \mathbf{R}INTCONSbits. INT2IF = 0;
    Ŷ.
ł
```
Figura 8.-Codigo implementado dentro de la función de interrupción.

Al ser presionados los botones encargados de generar la interrupción, validaran el estado de la variable duty y period. Al presionar el botón RB2, el valor de duty será incrementado y esta aumentara el duty cycle por lo que aumentara su velocidad, y lo mismo procedimiento pasara al ser presionado el botón RB1 con la diferencia de que esta decrementara el valor de duty y por consiguiente su velocidad decrementara.

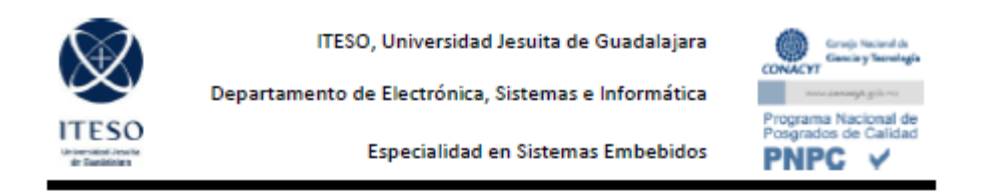

Posteriormente se realizó la conexión entre el Microcontrolador a un puente H de transistores el cual permite amplificar la corriente que se le aplicara al motor, el diagrama se muestra a continuación.

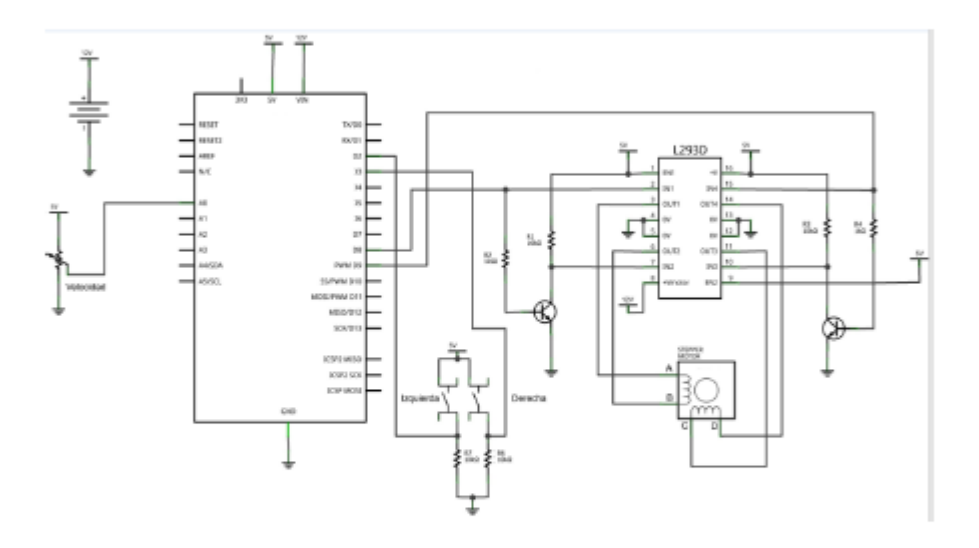

Figura 9.-Diagrama de control motor paso a paso.

#### **CONCLUSIONES.**

El control electrónico de servomecanismos mediante microcontroladores es una sencilla y eficaz herramienta que permite un control con alto grado de precisión y velocidad, además con la incorporación de drivers adecuados es posible manejar motores de grandes cargas.

Los motores a pasos son capaces de sustituir motores convencionales de CD así como servomotores, ya que con esta mecanismo es posible realizar tanto el control de velocidad como de posicionamiento tal como se hace con cada uno de estos tipos de motores.

# TABLA DE DOCUMENTACIÓN

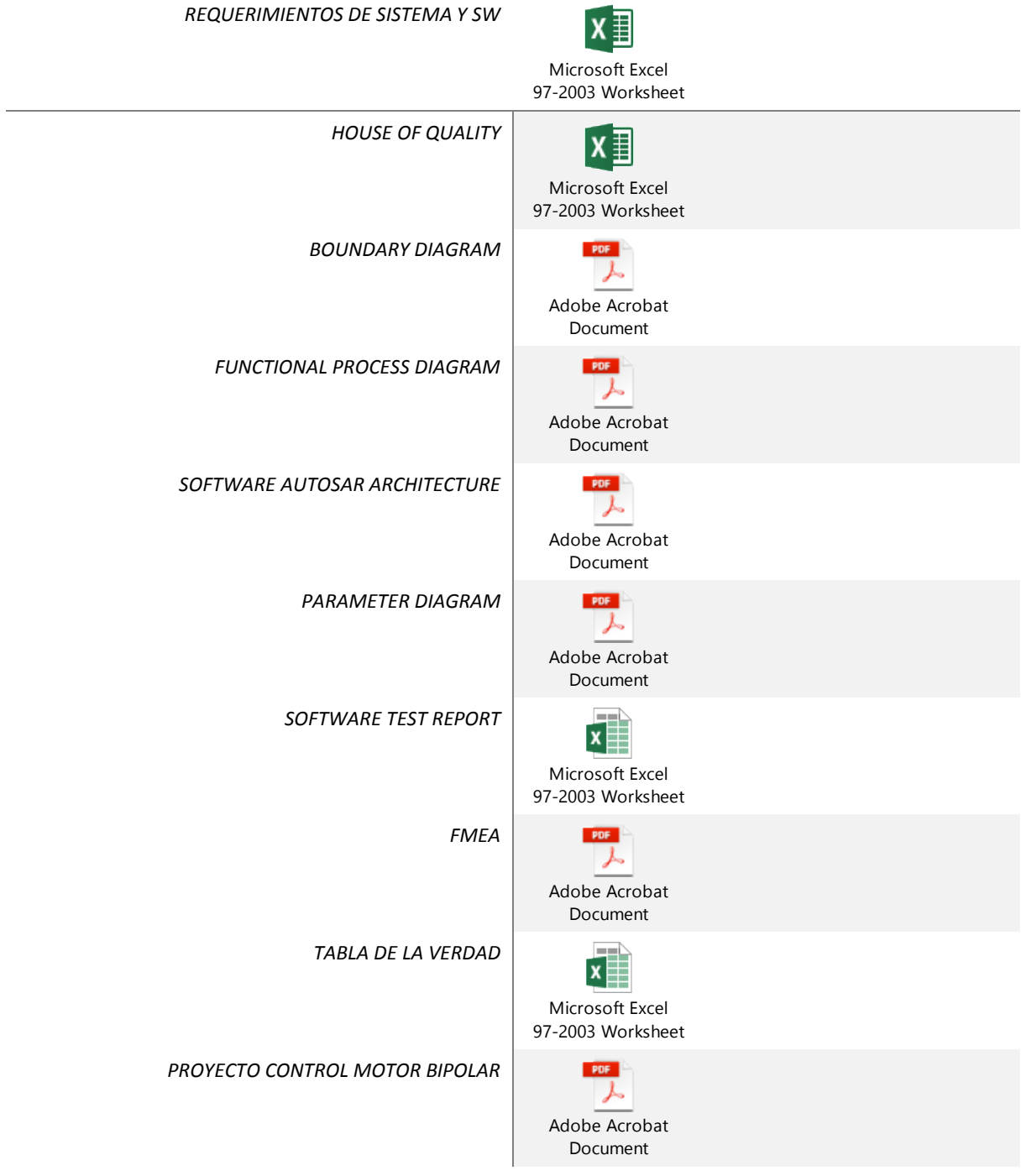